## 本日の課題:EXCEL を使いこなす

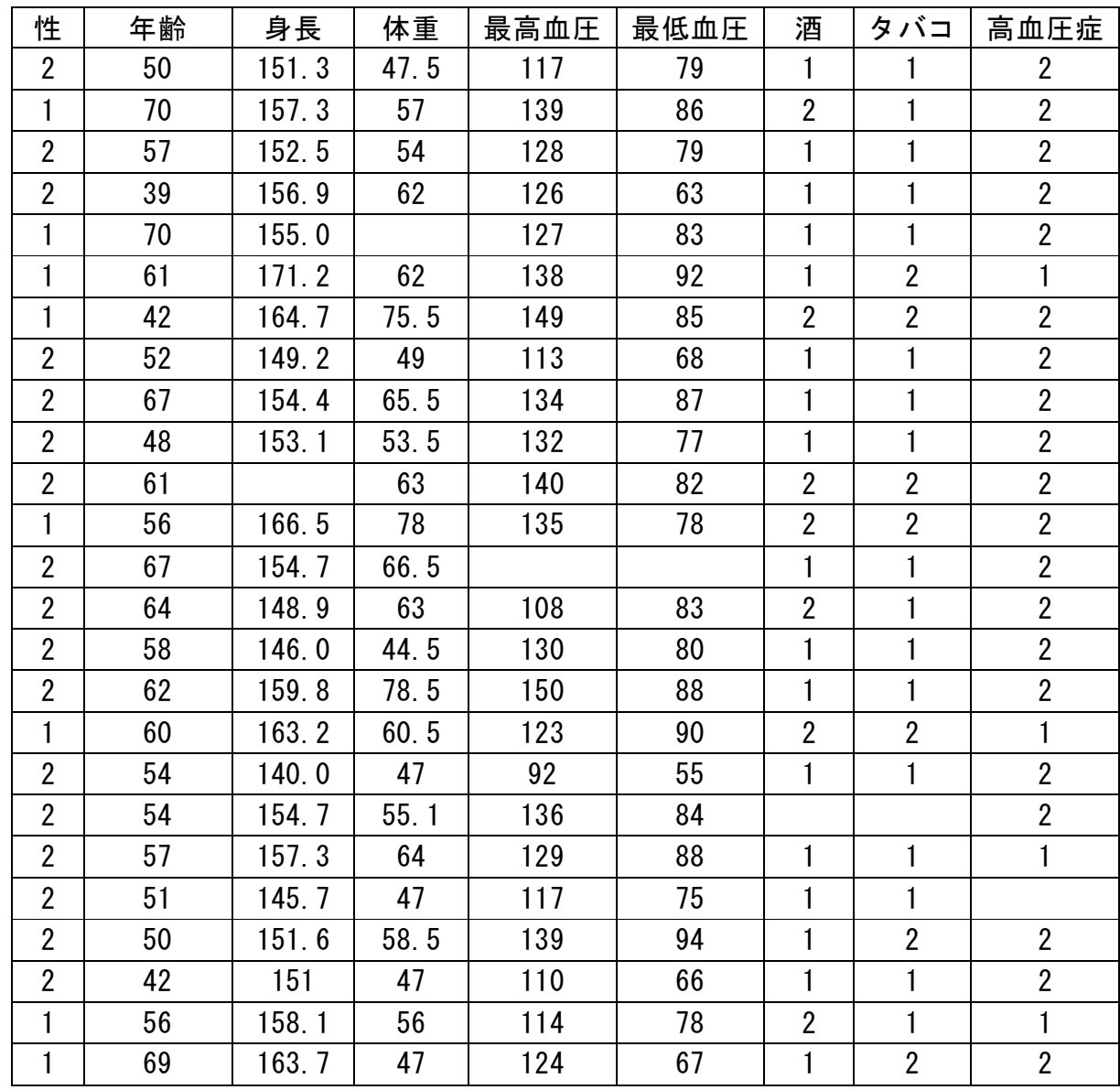

1.下記のデータを EXCEL を用いて入力し、自分の USB に保存する。

2. 以下の表を EXCEL で作ってみよう。

|              |   |  | 表 1. 体重の分布     |       |
|--------------|---|--|----------------|-------|
| 区間(Kg) 人数    |   |  |                | %     |
| $40 \sim 45$ |   |  | $\mathbf{1}$   | 4.2   |
| $45 \sim 50$ |   |  | 6              | 25.0  |
| $50 \sim 55$ |   |  | $\overline{2}$ | 8.3   |
| 55 $\sim$ 60 |   |  | 4              | 16.7  |
| $60 \sim 65$ |   |  | 6              | 25.0  |
| 65 ~ 70      |   |  | 2              | 8.3   |
| $70 \sim 75$ |   |  | 0              |       |
| $75 \sim 80$ |   |  | 3              | 12.5  |
|              | 計 |  | 24             | 100.0 |
|              |   |  |                |       |

(注)区間の左側は以上,右側は未満。

3.表1をもとに下のような、グラフを作る。

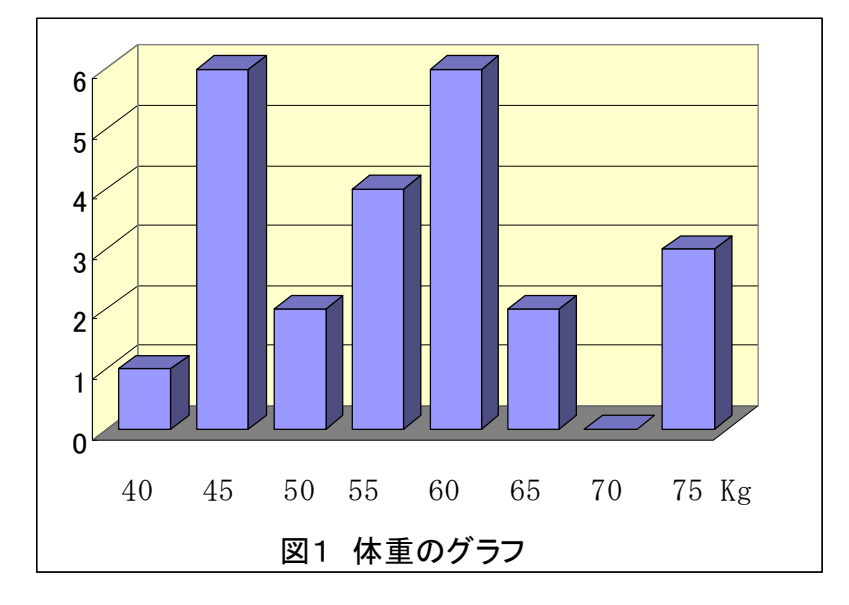

●本日の提出課題:

表1と図1が完成したら、USBに保存し、看護学科のOAルームで出力して、提出すること。